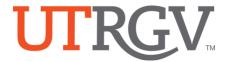

## **Tk20 Admission Applications**

The University of Texas Rio Grande Valley

## Create an Admission Application Account (Username and Password)

The candidate creates an admissions account since they likely do not have a UTRGV credentials at the time of application and/or registered on Tk20 system.

- https://utrgv.tk20.com
- Click on Admissions
- Click on Click here to create your account.
- Complete the required fields
  - The student need to create a password.
  - (1) MUST contain a minimum of 6 letters and no more than 8 letters. (2) MUST not exceed 12 characters. (3) MAY contain numbers. (4) MAY contain special characters (!@#\$%^&\*?><:"|}{[]';.,- =+:/\).</p>
  - You will be given your Admissions Application Username.

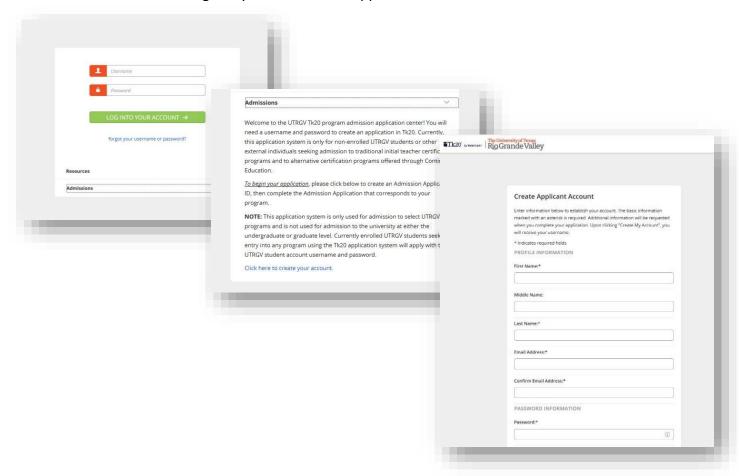

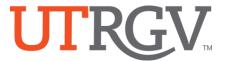

## **Create an Admission Application**

From the menu Click on ADMISSION APPLICATIONS -> Click Create New Application.

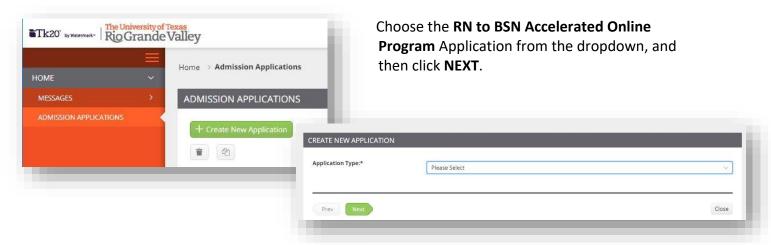

## **Complete the Application.**

- Use the radio buttons, check boxes, text boxes, to complete the application, upload any required documents.
- If your application have linked documents, please download them first into your computer.
- You may browse or use drag and drop to upload your documents.

Complete the Application and the click **SUBMIT** 

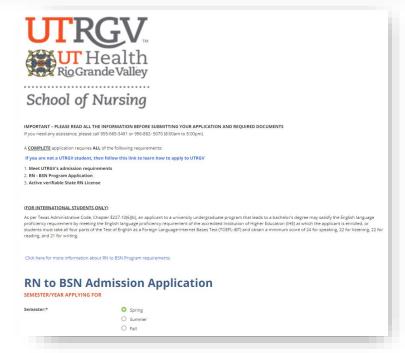

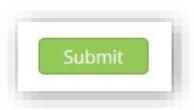

Office of Academic and Institutional Excellence • Edinburg: MASS 1.102 • Brownsville: LHSB 2.420 Email: assessment@utrgv.edu • (956) 665-4062 • utrgv.edu/excellence